## RieN 説明資料

作成 2008/02/04 Ver.1-0-4-110 改定 2008/03/03 Ver.1-0-4-117 改定 2008/03/20 Ver. 1-0-4-118 改定 2008/04/01 Ver.1-0-4-119 改定 2008/04/23 Ver.1-0-4-120 改定 2008/05/09 Ver.1-0-5-121 改定 2008/09/01 Ver.1-0-5-125 改定 2008/09/06 Ver. 1-0-6-129

改定 2008/10/20 Ver.1-0-6-134

(1) RieN とは

RieN は「Rounds Information Exchange Network」の略です。RieN は PeerToPeer 接続を 利用したファイル共有ソフトです。しかし、不特定多数参加型の P2P ファイル共有ソフ トではなく、特定多数参加型のファイル共有ソフトです。

 このソフトウエアは、特定のメンバでファイル共有することを目的としています。 つまり、ロケーションの離れた小さなコミュニティ、チーム作業や家族でファイルを共 有することを目的としています。

例えば、

- 1) 個人で使用する。 外出先の PC での作業ファイルを自宅 PC と常に同期していたい。
- 2) 家族で共有する。 おじいちゃんやおばあちゃんの家にパソコンがありインターネットに接続してい るおじいちゃんやおばあちゃんに孫の写真や、動画ファイルを送りたいがメールへ の添付やストレージサービスの説明は難しい。 常に特定のフォルダに最新のデータがあるので、ダブルクリックしてみてもらう程 度の操作でデータの共有が可能になります。
- 3) チームで共同作業を行う。 チームでファイルを共有して作業を行う。登録したファイルを更新したときには全 員に配布されます。
- 4) 複数の PC に常に最新ファイルを配布したい。 RieN で接続を数珠繋ぎにしておけば、配信漏れなどトラブルが起こりません。

(2) システムの特徴等

A) 伝送の仕組み

非常に簡単に言うとファイルをバケツリレーするシステムです。

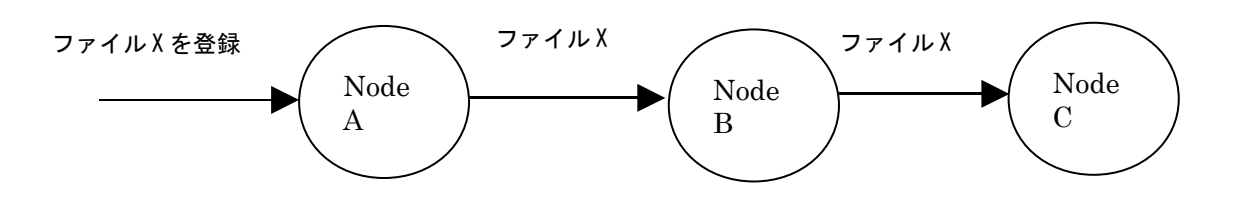

上記のように、NodeA にファイル X を登録すると、NodeB は NodeC にファイル X を配 信する。

もうすこし複雑なネットワークでみてみます。

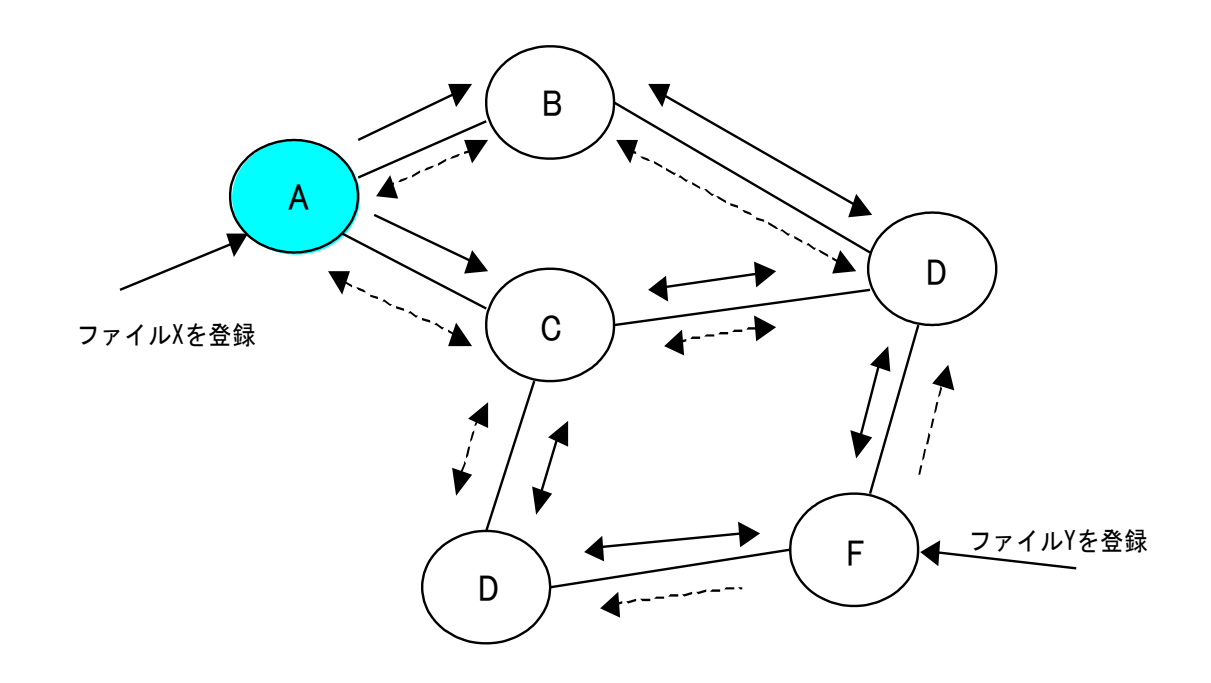

NodeA でファイル X を登録した場合、直接接続している NodeB と NodeC へは一方向 での配信ですが、NodeD、NodeE、NodeF への経路は複数あるのでどういう経路で伝達 されるかはわかりません。また、常に Node が存在する訳でないので経路は動的に変 化します。しかし、最終的に全ての Node にファイル X とファイル Y は配信されます。 RieN は、経路の制御はしませんが伝達経路の情報は Node を一つ経由する度にデー タを書き加え、重複データの転送を抑止しています。つまり該当データの経路隣の Node が含まれている場合はデータの転送を行いません。

データの配信は2段階で行っています。

ファイルが登録された時点で、カタログレコードを作製します。まずはこのカタロ グデータを交換してこのカタログデータに基づいて、隣のノードにファイルを要求 します。

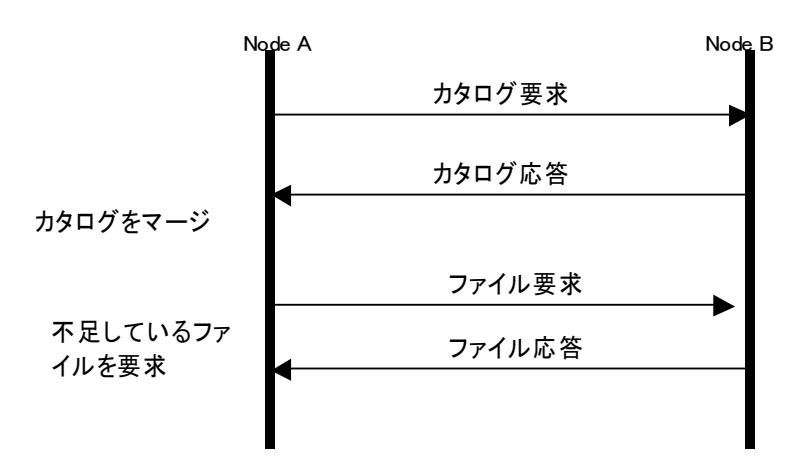

NodeB からのカタログデータは前回からの差分を応答データとして返します。

B) ファイルの管理について

RieN は、登録したファイルに登録者(オーナー)と有効期限の概念があります。

ファイルの登録者は、そのファイルのオーナーとして有効期限を決めます。 つまり、オーナーは登録したファイルがネットワーク上に存在する期間を指定しま す。これにより、ネットワークのファイルが無限に増え続けることはありません。 オーナーがファイルを更新した場合は、有効期限を再設定して再配布します。

例えば、2008年1月14日に有効期限が設定された場合は、2008年1月1 5日にそのファイルは消去されます。 消去するタイミングは、2008年1月15日に RieN を起動して、通信状態となっ てから1時間後としています。

C) ファイル登録方法

ファイルの登録方法は、送信ファイルにフォルダをコピーするだけで登録されます。 RieN は一定間隔でフォルダの監視を行っており、新たにファイルが増えた場合、自 動的にカタログレコードを作成してカタログファイルに登録します。 また、上書き更新された場合は、カタログレコードを更新して再配布を行います。

ショートカットを、送信フォルダにおいた場合は、ショートカットのリンク先ファ イルが対象になります。リンク先ファイルが更新した場合は、更新を検出して更新 配信を行います。

有効期限切れとなった場合は、ショートカットファイルを消去します。リンク先の ファイルは影響はありません。

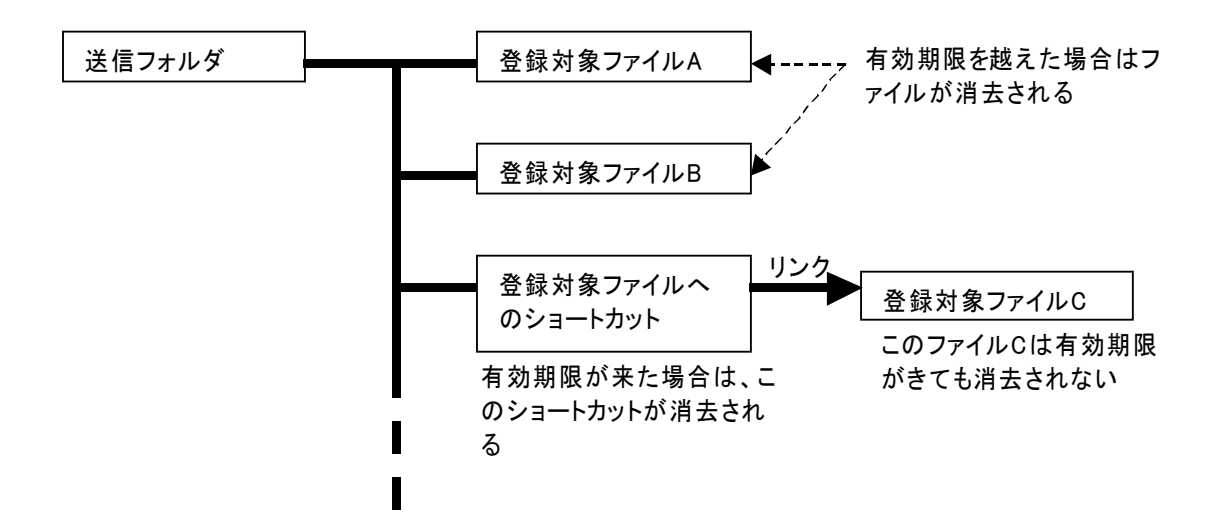

メインウィンドウのファイルリストにファイルをドロップすることでも、ファイル の登録ができます。

ファイルをドロップすると、ファイル本体をコピーするかショートカットを作成す るか選択するダイアログが表示されますのでいずれかを選択して OK ボタンの押下 でファイルが登録されます。

ショートカットをドロップした場合は、そのままショートカットが登録されます。

## D) 登録の削除方法

登録の削除は、登録したノード上だけでなく RieN ネットワーク上のファイルを削 除します。(有効期限前のファイルも削除できます。) 登録の削除は、登録ノードだけで行えます。

方法1)画面から削除

削除したいファイルを選択して、画面の登録削除ボタンを押下します。確認ダイ アログを表示しますので「はい」を選択するとネットワーク上のファイルを削除し ます。このとき、ショートカットでの登録の場合はショートカットファイルが削除 されます。

方法2)登録フォルダのファイルを直接削除

 登録フォルダのファイルを削除すると、ネットワークから削除することにになり ます。

・ ファイル本体を登録していた場合

登録フォルダの当該ファイルを削除します。

・ ショートカットを登録していた場合

登録フォルダの当該ショートカットファイルを削除します。 ショートカット先のファイルを削除する。この場合 RieN が自動的に登録

フォルダのショートカットファイルもあわせて削除します。

※ショートカットファイルのリンク先ファイルを移動した場合も RieN はファ イルが削除されとと認識してネットワークからファイルを削除します。

## (3) 画面説明

A) メイン画面

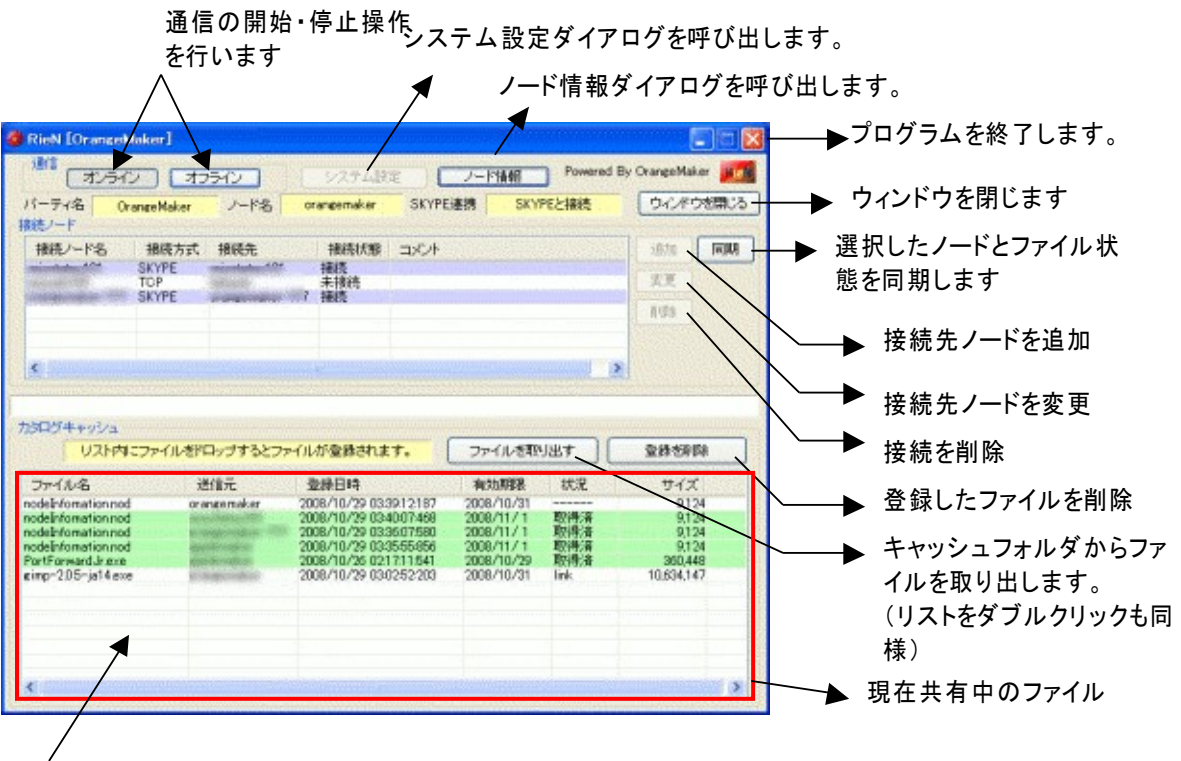

リスト内にフィアイルをドロップするとファイル登録できます

リスト表示:

ファイル名:ファイル名称

送信元:ファイルのオーナーノード名

登録日時:ファイルを登録したときの日時

有効期限:ファイルの有効期限、この日付を越えたファイルは消去される。

状況:0%ーファイルがまだ未取得の状態

1~99%-受信中の状況

取得済みーファイルは受信フォルダに着信しています

B) システム設定ダイアログ

メイン画面の「システム設定」ボタンから呼び出します。

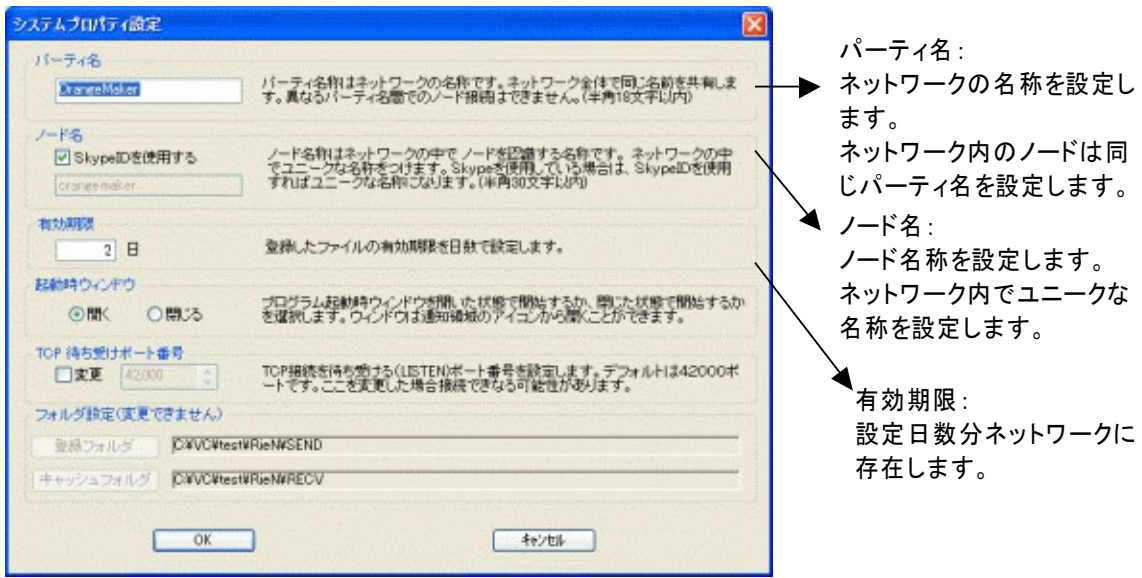

起動時ウィンドウ:

 システムを起動したときにウィンドウを表示した状態で起動するか、非表示状態 で起動するかを選択します。非表示状態で起動した状態で起動した場合はシステム トレイ(通知領域)からウィンドウを呼び出すことができます。 TCP 待ちうけポート番号:

他のアプリケーションとポート番号が重なっている場合にポート番号を変更し ます。本ポート番号を変更した場合は TCP 接続の接続先ノードの接続ポート番号を あわせてください。

C) 接続先追加・変更ダイアログ

メイン画面の追加ボタン、または変更ボタンから呼び出します。

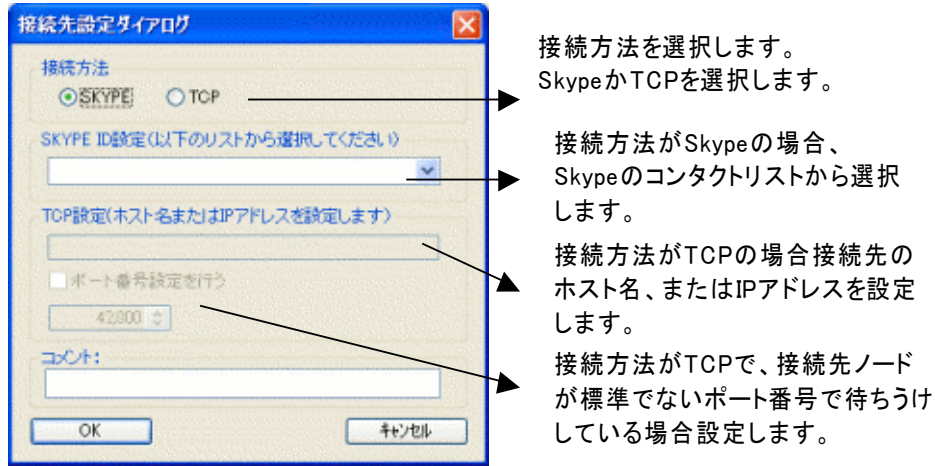

D) 同期ダイアログ

メイン画面の同期ボタンから呼び出します。

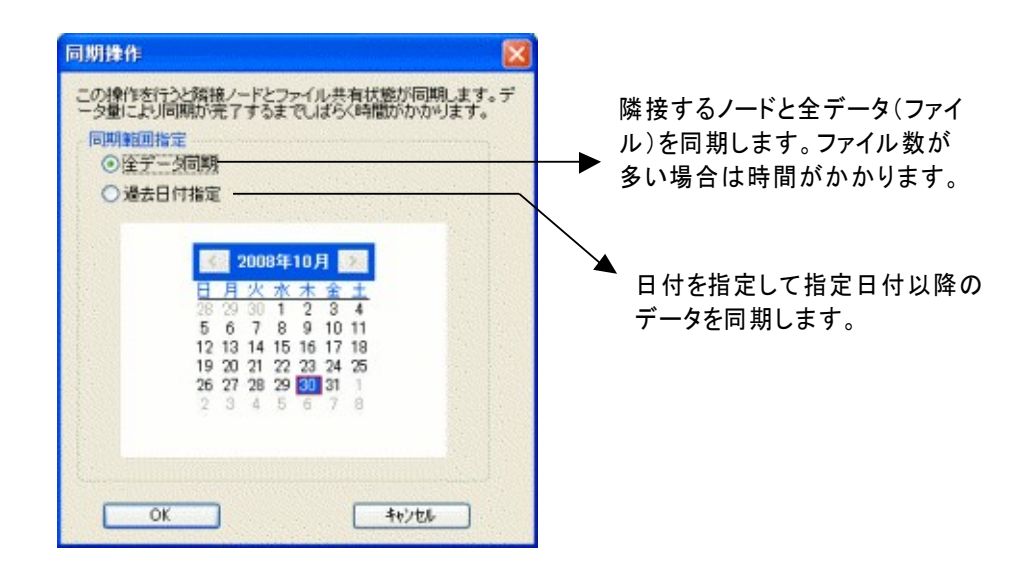

E) ノード情報ダイアログ

メイン画面のノード情報ボタンにより呼び出します。

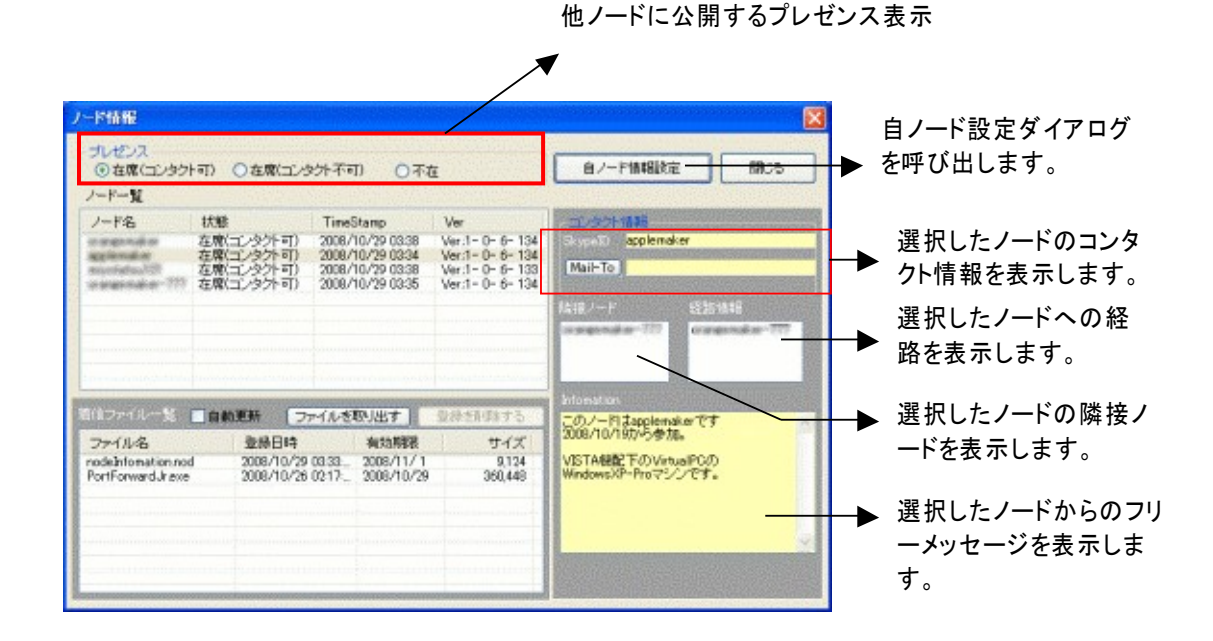

ノード一覧:

ノード名:ノード名称

状態:ノードのプレゼンス状態を表示します。

TimeStamp:ノード情報が作成された時刻を表示します。

※ ノ ー ド 情 報 は ー 定 周 期 で 配 信 さ れ ま す 。 この情報が古い場合は該当ノードは OFFLINE の可能性があります。

Ver:当該ノードの RieN バージョンを表示します。

登録ファイル一覧:

ファイル名:ファイル名

登録日時:ファイルが登録された日時

サイズ:ファイルサイズ

※ファイル一覧は、取得済みのファイルのみを表示します。

(4) フォルダ構成

RieN は以下のフォルダ構成を使用します。

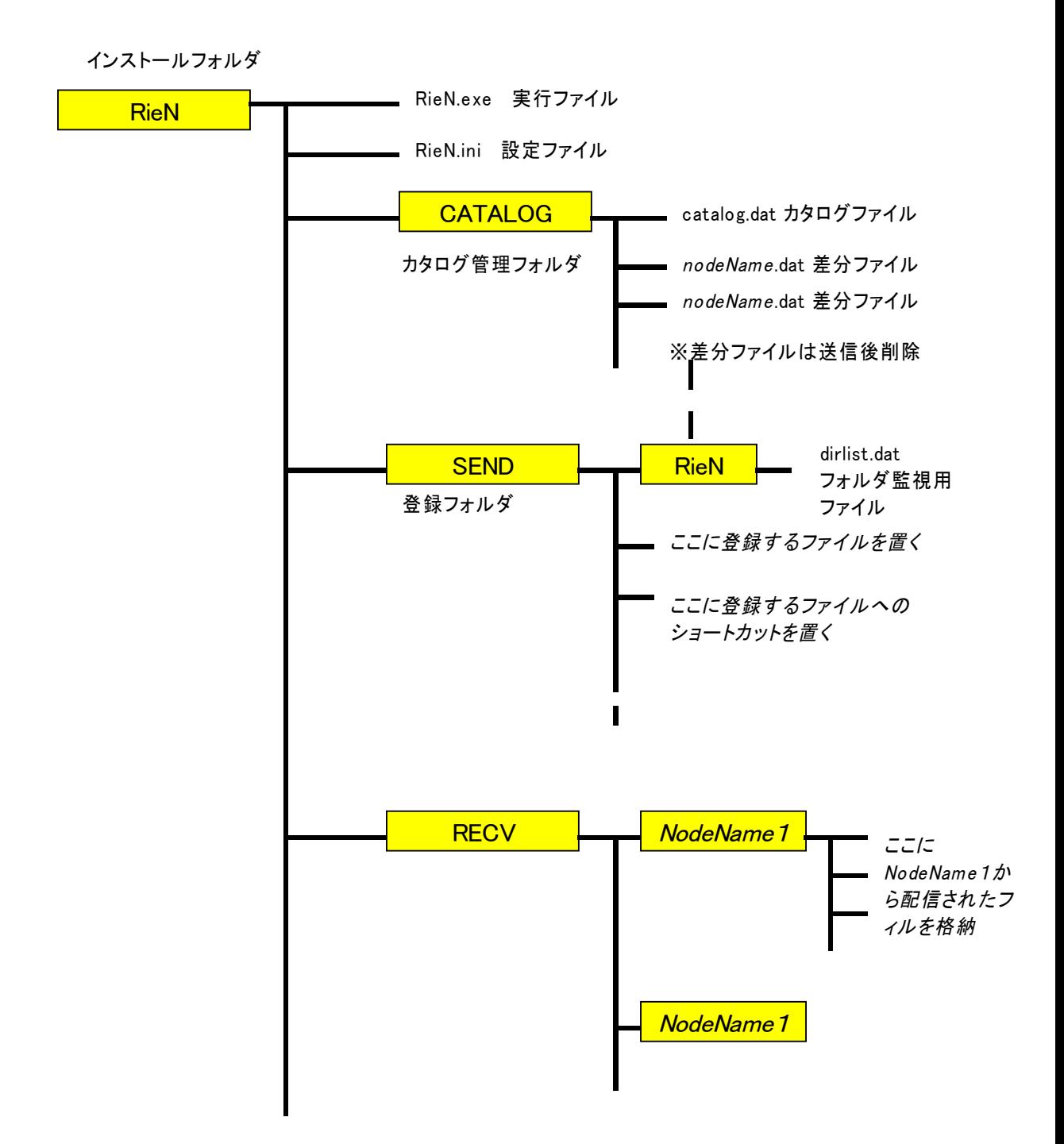

(5) 制限事項

- A) 経由ノードのカスケード数は10段まで
- B) 接続ノード数、接続数にプログラム上の制限はないですが、データ中継時の CPU 負 荷より4~5程度まで。
- C) 管理可能なファイルサイズは2 Gbyte 未満(2 G 超のファイルは管理対象外)

以上